# 恒生电子股份有限公司

**MySQL** 到 **LightDB** 迁移实施手册

恒生研究院

2022 年 4 月

# 文档修改记录

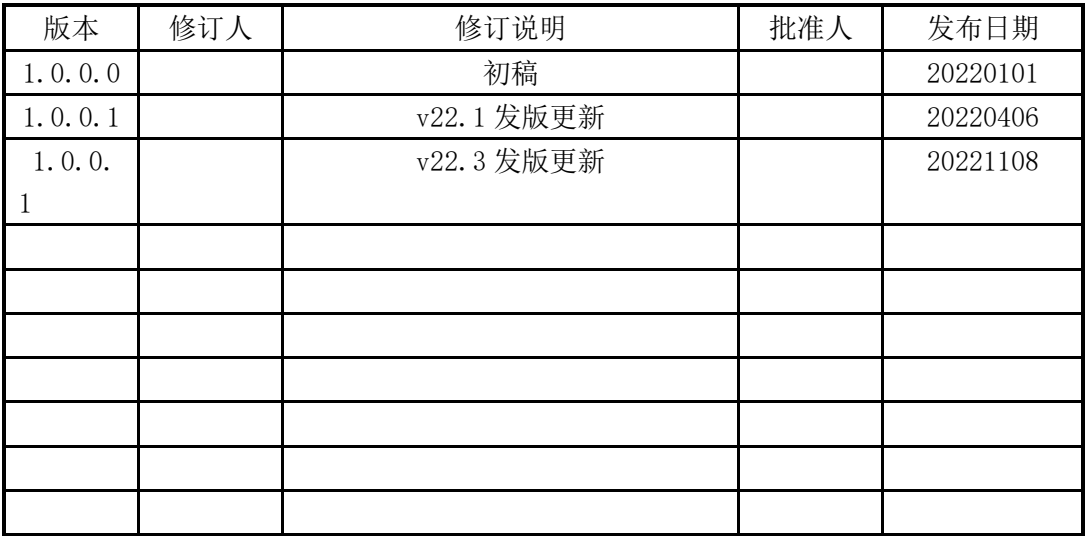

# 说明

本文档中所包含的信息属于商业机密信息,如无恒生电子股份有限公司的书面许可, 任何人都无权复制或利用。

模板版本信息 编辑部门: EPG 批准日期:2018/9/26

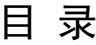

<span id="page-2-0"></span>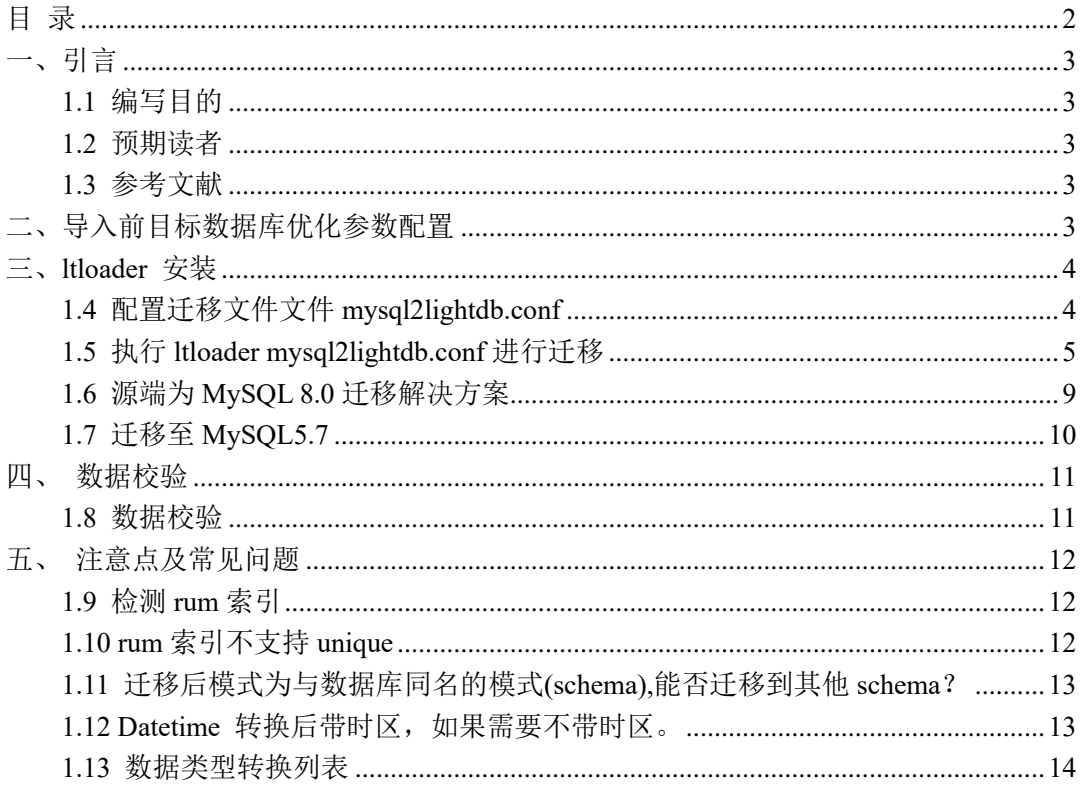

### <span id="page-3-0"></span>一、引言

#### <span id="page-3-1"></span>**1.1** 编写目的

本文档为恒生电子股份有限公司 LightDB ltloader 迁移实施手册说明书,本文档主要阐 述 LightDB ltloader 迁移实施的详细功能介绍,完整的数据库功能请参考《LightDB 用户手 册》。LightDB ltloader 迁移实施手册提供了一种异构数据库 MySQL 向 LightDB 迁移方案, 旨在满足数据库用户的需求,丰富了 LightDB 数据库的周边工具和使用。

#### <span id="page-3-2"></span>**1.2** 预期读者

本文档主要适用于LightDB数据库的:

- ➢ 数据库管理员
- ➢ 开发工程师
- ➢ 测试工程师
- ➢ 技术支持工程师

#### <span id="page-3-3"></span>**1.3** 参考文献

《LightDB 数据库安装手册》

《LightDB EM Installer 手册》

# <span id="page-3-4"></span>二、导入前目标数据库优化参数配置

```
maintenance_work_mem = 2048MB
work mem = 256MBtemp_buffers=512MB
min parallel table scan size=8MB
min_parallel_index_scan_size=8MB
#max_stack_depth=80MB
lock_timeout=1800000
autovacuum_max_workers=10
```
### <span id="page-4-0"></span>三、ltloader 安装

ltloader 工具可以实现 MySQL 到 LightDB 的迁移,支持迁移表结构、索引、外键约束 和数据。这里介绍使用 ltloader 工具来迁移 MySQL 数据到 LightDB 的步骤及注意事项。 <https://pgloader.readthedocs.io/en/latest/ref/mysql.html>

ltloader 工具随 LightDB 自动安装,命令默认在\$LTHOME/bin 下

```
$ echo $LTHOME/bin/ltloader
/oracle/lightdb/base/lightdb-x/13.8-22.3/bin/ltloader
```
#### <span id="page-4-1"></span>**1.4** 配置迁移文件文件 **mysql2lightdb.conf**

示例环境如下:

MySQL:地址 10.20.137.41;源库名: benchmarksql ; 用户名: root 密码: 123456

LightDB: 地址10.20.30.199;目标库名称:benchmarksql(需要预先建好); 用户名:benchmarksql 下面为示例的配置文件 mysql2lightdb.conf, 特别说明如果密码带@字符需要写入两个@@进 行转义处理;

创建配置文件后,直接 ltloader 调用即可,如果同一服务器安装多个版本数据库,需要 使用与数据库同版本 ltloader 进行执行

#### vi mysql2lightdb.conf

```
LOAD DATABASE
FROM mysql://root:123456@10.20.137.41:5757/benchmarksql
INTO postgresql://benchmarksql:benchmarksql@10.20.30.199:5431/benchmarksql
WITH include drop, create tables, create indexes, reset sequences, workers=10, 
concurrency=20, max parallel create index =20, foreign keys, prefetch rows =
100000, batch rows = 100000
CAST type int with extra auto increment to serial drop typemod,
type int to int drop typemod,
type tinyint with extra auto increment to serial drop typemod,
type smallint with extra auto increment to serial drop typemod,
type mediumint with extra auto increment to serial drop typemod,
type bigint with extra auto increment to bigserial drop typemod,
type bit when (= 1 precision) to boolean drop typemod using bits-to-boolean,
type bit to bit drop typemod using bits-to-hex-bitstring,
type tinyint when unsigned to smallint drop typemod,
type smallint when unsigned to integer drop typemod,
type mediumint when unsigned to integer drop typemod,
type integer when unsigned to bigint drop typemod,
type tinyint to smallint drop typemod,
type smallint to smallint drop typemod,
type mediumint to integer drop typemod,
```

```
type integer to integer drop typemod,
type bigint to bigint drop typemod,
type float to numeric,
type double to numeric,
type numeric to numeric keep typemod,
type decimal to decimal keep typemod,
type datetime to timestamp drop default drop not null using zero-dates-to-null 
BEFORE LOAD DO
$$ select 1; $$;
```
#### <span id="page-5-0"></span>**1.5** 执行 **ltloader mysql2lightdb.conf** 进行迁移

执行以下命令(上述迁移文件,因为配置的 LightDB 用户访问只能本地访问,需要在迁移 的 LightDB 主机执行), mysql2lightdb.conf 为配置文件名, 然后就会根据配置的策略迁移 表结构和数据, ltloader 命令在安装 LightDB 后可直接使用。 ltloader mysql2lightdb.conf

```
$ ltloader mysql2lightdb.conf
2022-10-25T10:14:44.158000+08:00 LOG Migrating from #<MYSQL-CONNECTION 
mysql://root@10.20.137.41:5757/benchmarksql {100822A103}>
2022-10-25T10:14:44.158000+08:00 LOG Migrating into #<PGSQL-CONNECTION 
pgsql://benchmarksql@10.20.30.199:5431/benchmarksql {100822B693}>
2022-10-25T10:15:59.023000+08:00 ERROR PostgreSQL Database error 40P01: deadlock 
detected
DETAIL: Process 220572 waits for ShareUpdateExclusiveLock on relation 30482 of 
database 30477; blocked by process 220573.
Process 220573 waits for ShareUpdateExclusiveLock on relation 30482 of database 
30477; blocked by process 220572.
HINT: See server log for query details.
QUERY: CREATE INDEX idx 30482 c w id ON benchmarksql.bmsql customer (c w id,
c d id, c last, c first);
2022-10-25T10:16:18.243000+08:00 ERROR PostgreSQL Database error 40P01: deadlock 
detected
DETAIL: Process 221345 waits for ShareUpdateExclusiveLock on relation 30491 of 
database 30477; blocked by process 221344.
Process 221344 waits for ShareUpdateExclusiveLock on relation 30491 of database 
30477; blocked by process 221345.
HINT: See server log for query details.
QUERY: CREATE UNIQUE INDEX idx_30491_primary ON benchmarksql.bmsql_history 
(hist id);
2022-10-25T10:16:18.467000+08:00 ERROR PostgreSQL Database error 40P01: deadlock 
detected
```
DETAIL: Process 221343 waits for ShareUpdateExclusiveLock on relation 30491 of database 30477; blocked by process 221344. Process 221344 waits for ShareUpdateExclusiveLock on relation 30491 of database 30477; blocked by process 221343. HINT: See server log for query details. QUERY: CREATE INDEX idx\_30491\_h\_customer\_fkey ON benchmarksql.bmsql\_history (h c w id, h c d id, h c id); 2022-10-25T10:16:44.221000+08:00 ERROR PostgreSQL Database error 40P01: deadlock detected DETAIL: Process 222095 waits for ShareUpdateExclusiveLock on relation 30500 of database 30477; blocked by process 222097. Process 222097 waits for ShareUpdateExclusiveLock on relation 30500 of database 30477; blocked by process 222095. HINT: See server log for query details. QUERY: CREATE INDEX idx 30500 o customer fkey ON benchmarksql.bmsql oorder (o w id, o d id, o c id); 2022-10-25T10:16:44.433000+08:00 ERROR PostgreSQL Database error 40P01: deadlock detected DETAIL: Process 222098 waits for ShareUpdateExclusiveLock on relation 30500 of database 30477; blocked by process 222097. Process 222097 waits for ShareUpdateExclusiveLock on relation 30500 of database 30477; blocked by process 222098. HINT: See server log for query details. QUERY: CREATE INDEX idx\_30500\_o\_w\_id ON benchmarksql.bmsql\_oorder (o\_w\_id, o d id, o carrier id, o id); 2022-10-25T10:20:41.207000+08:00 ERROR PostgreSQL Database error 40P01: deadlock detected DETAIL: Process 228198 waits for ShareUpdateExclusiveLock on relation 30503 of database 30477; blocked by process 228197. Process 228197 waits for ShareUpdateExclusiveLock on relation 30503 of database 30477; blocked by process 228198. HINT: See server log for query details. QUERY: CREATE UNIQUE INDEX idx\_30503\_primary ON benchmarksql.bmsql\_order\_line (ol w id, ol d id, ol o id, ol number); 2022-10-25T10:22:42.808000+08:00 ERROR PostgreSQL Database error 40P01: deadlock detected DETAIL: Process 231684 waits for ShareUpdateExclusiveLock on relation 30506 of database 30477; blocked by process 231683. Process 231683 waits for ShareUpdateExclusiveLock on relation 30506 of database 30477; blocked by process 231684. HINT: See server log for query details. QUERY: CREATE INDEX idx 30506 s w id ON benchmarksql.bmsql stock (s w id, s quantity);

2022-10-25T10:22:43.163000+08:00 ERROR PostgreSQL Database error 40P01: deadlock detected DETAIL: Process 231682 waits for ShareUpdateExclusiveLock on relation 30506 of database 30477; blocked by process 231683. Process 231683 waits for ShareUpdateExclusiveLock on relation 30506 of database 30477; blocked by process 231682. HINT: See server log for query details. QUERY: CREATE UNIQUE INDEX idx\_30506\_primary ON benchmarksql.bmsql\_stock (s w id, s i id); 2022-10-25T10:22:45.180000+08:00 ERROR PostgreSQL Database error 42704: index "idx 30491 primary" does not exist QUERY: ALTER TABLE benchmarksql.bmsql\_history ADD PRIMARY KEY USING INDEX idx\_30491\_primary; 2022-10-25T10:22:45.182000+08:00 ERROR PostgreSQL Database error 42704: index "idx 30503 primary" does not exist QUERY: ALTER TABLE benchmarksql.bmsql\_order\_line ADD PRIMARY KEY USING INDEX idx\_30503\_primary; 2022-10-25T10:22:45.182000+08:00 ERROR PostgreSQL Database error 42704: index "idx 30506 primary" does not exist QUERY: ALTER TABLE benchmarksql.bmsql\_stock ADD PRIMARY KEY USING INDEX idx\_30506\_primary; 2022-10-25T10:23:15.538000+08:00 ERROR PostgreSQL Database error 42830: there is no unique constraint matching given keys for referenced table "bmsql\_stock" QUERY: ALTER TABLE benchmarksql.bmsql\_order\_line ADD CONSTRAINT ol\_stock\_fkey FOREIGN KEY(ol supply w id, ol i id) REFERENCES benchmarksql.bmsql\_stock(s\_w\_id,s\_i\_id) ON UPDATE RESTRICT ON DELETE RESTRICT 2022-10-25T10:23:20.021000+08:00 LOG report summary reset table name errors rows bytes total time ----------------------------- --------- --------- --------- ------------- before load 0 1 0.008s fetch meta data 0 38 0.131s Create Schemas 0 0 0 0.003s Create SQL Types 0 0 0 0.004s Create tables 0 20 0.033s Set Table OIDs 0 10 0.005s ----------------------------- --------- --------- --------- ------------- benchmarksql.bmsql config 0 4 0.1 kB 0.061s benchmarksql.bmsql\_customer 0 3000000 1.6 GB 1m10.411s benchmarksql.bmsql\_district 0 1000 93.5 kB 0.062s benchmarksql.bmsql\_history 0 3000000 192.6 MB 21.912s benchmarksql.bmsql\_item 0 100000 7.2 MB 1.543s benchmarksql.bmsql\_new\_order 0 900000 8.6 MB 5.162s benchmarksql.bmsql\_oorder 0 3000000 117.9 MB 19.498s

benchmarksql.bmsql\_order\_line 0 30008779 1.9 GB 3m43.462s

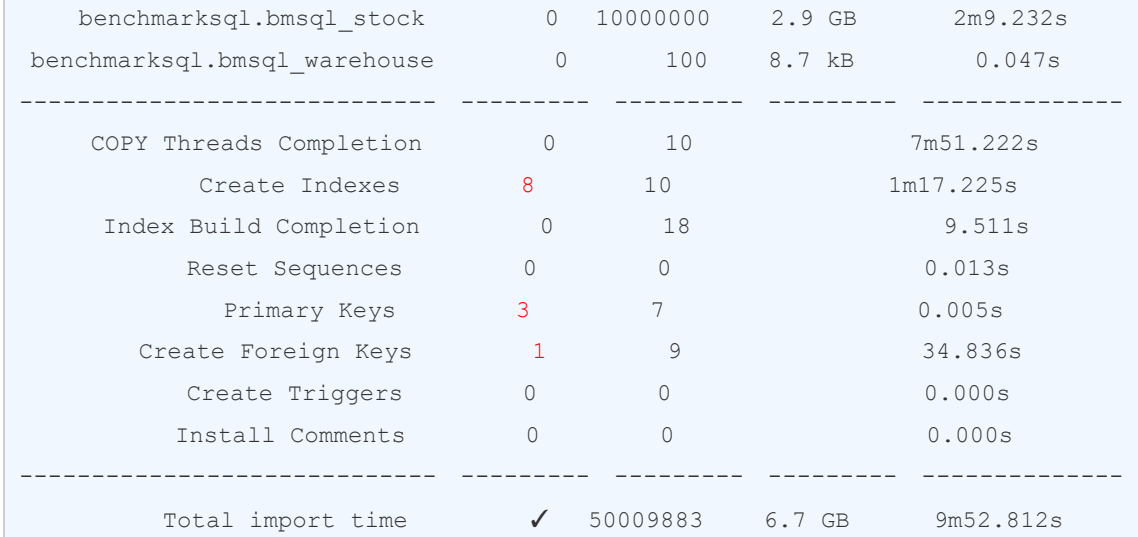

如上会出现索引冲突报错,其中 8 个索引、3 个主键、1 个外键创建失败,需要将其单独整 理后在目标端 LightDB 下的 benchmarksql 库进行执行

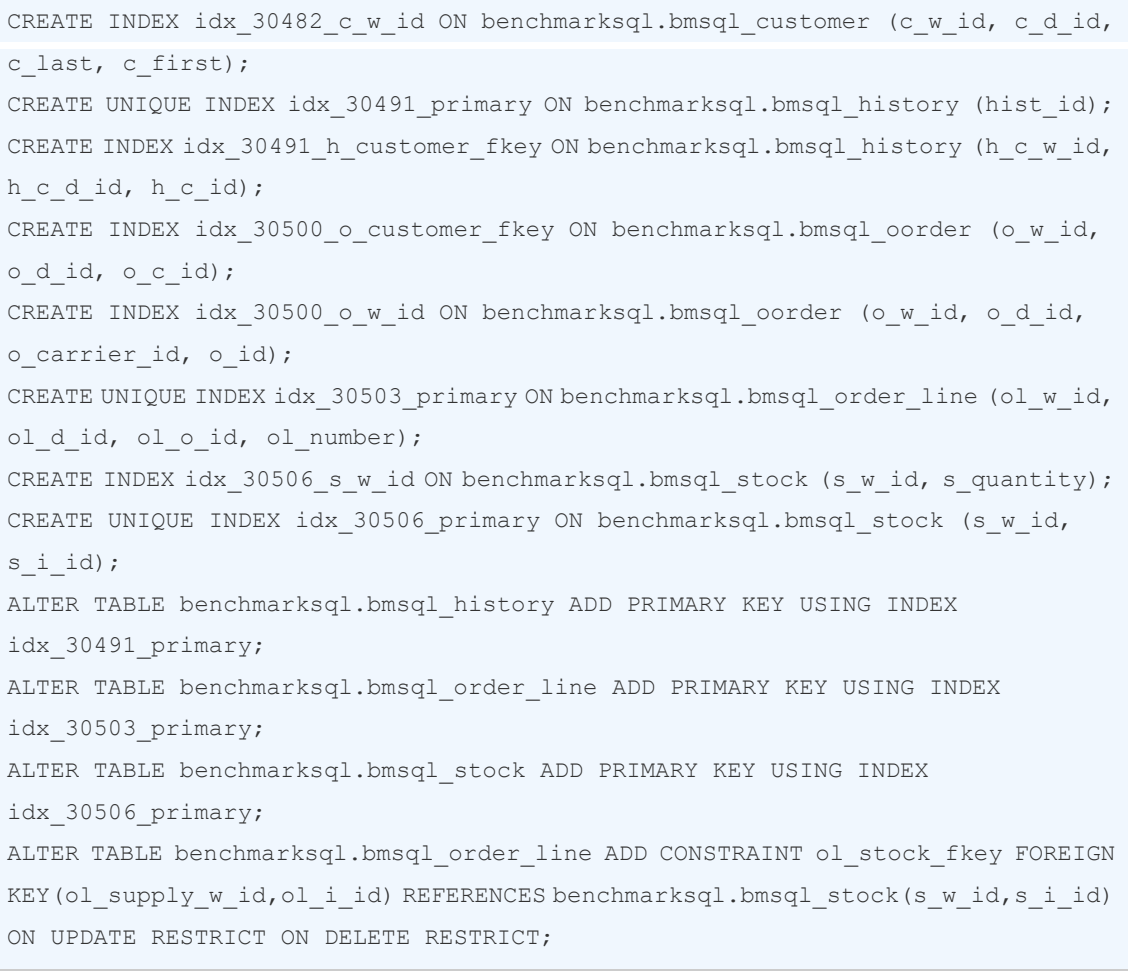

执行完成后,登录 lightdb 数据库中,修改目的端库(上述例子中即 lightdb 的 benchmarksql 库)的 search\_path 为默认值(ltloader 在迁移数据过程中会修改目的端库的 search\_path 配置 项),执行以下 SQL 恢复 search path 默认值:

alter database benchmarksql set search\_path = default;

然后重新建立与 lightdb benchmarksql 库的会话连接。

<span id="page-9-0"></span>至此,数据迁移完成。

#### **1.6** 源端为 **MySQL 8.0** 迁移解决方案

如果认证方式为 sha256,会报如下错误

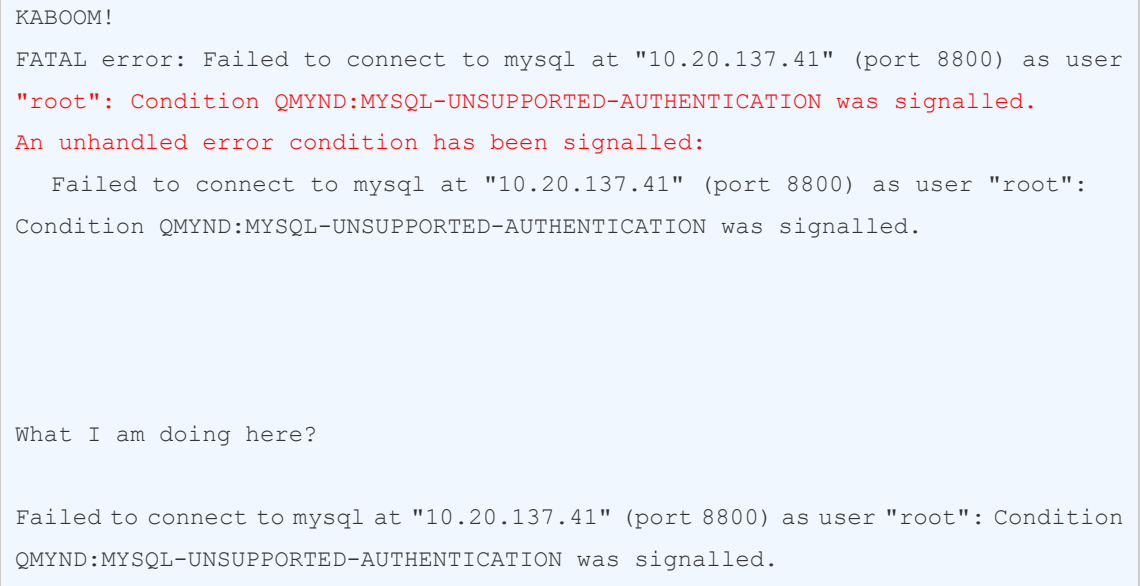

由于 ltloader 暂时不支持 caching\_sha2\_password 身份认证方式, 如果源端 MySQL 身份认证 方式为 sha2 需要修改密码认证方式为 mysql\_native\_password, 或者修改 my.cnf 配置文件。 MySQL5.7 默认是 mysql\_native\_password, 8.0 开始是 caching\_sha2\_password。

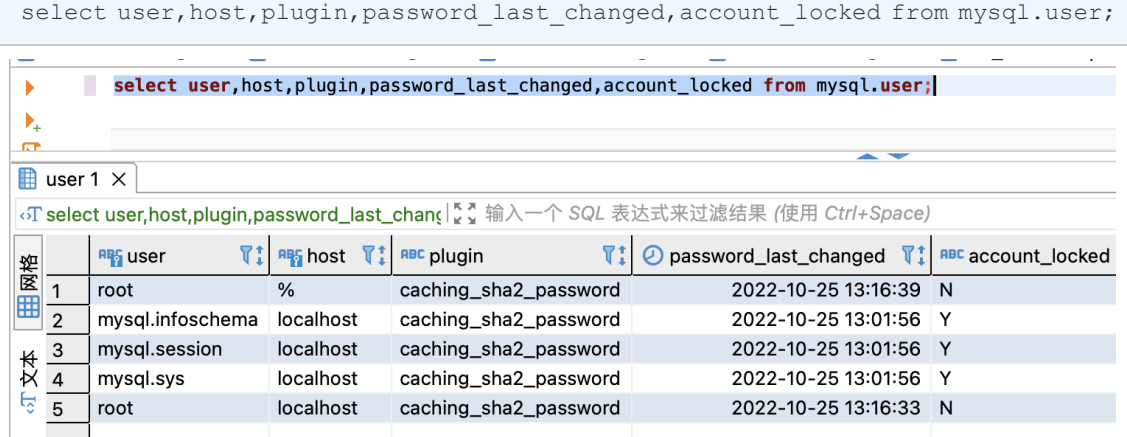

```
#修改加密规则 
ALTER USER 'root'@'%' IDENTIFIED BY '123456' PASSWORD EXPIRE NEVER; 
#更新密码(mysql_native_password 模式) 
ALTER USER 'root'@'%' IDENTIFIED WITH mysql_native_password BY '123456';
同时 my.cnf 中加入
default-authentication-plugin=mysql_native_password
create user 'benchmarksql'@'%' identified by '123456';
grant all privileges on *.* to 'benchmarksql'@'%';
```
然后再次执行便可以看到密码验证方式为 mysql\_native\_password 方式

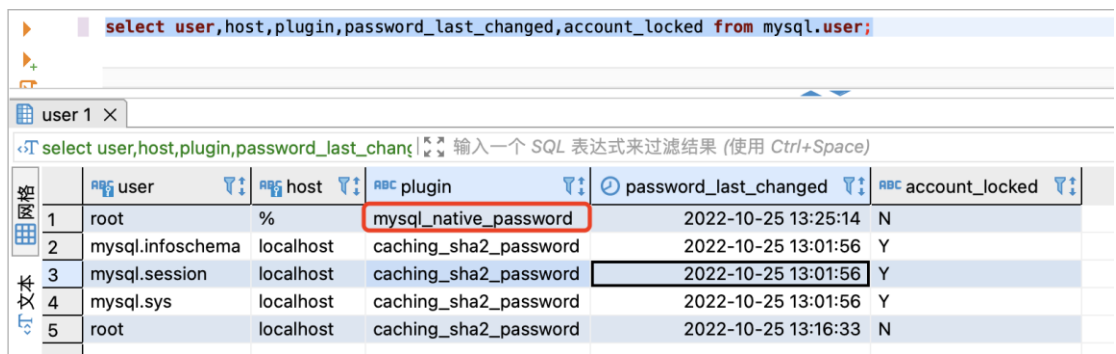

如果上述方式更改后执行 Itloader 导出仍然失败,报错如下, 说明更改认证方式后仍不支持

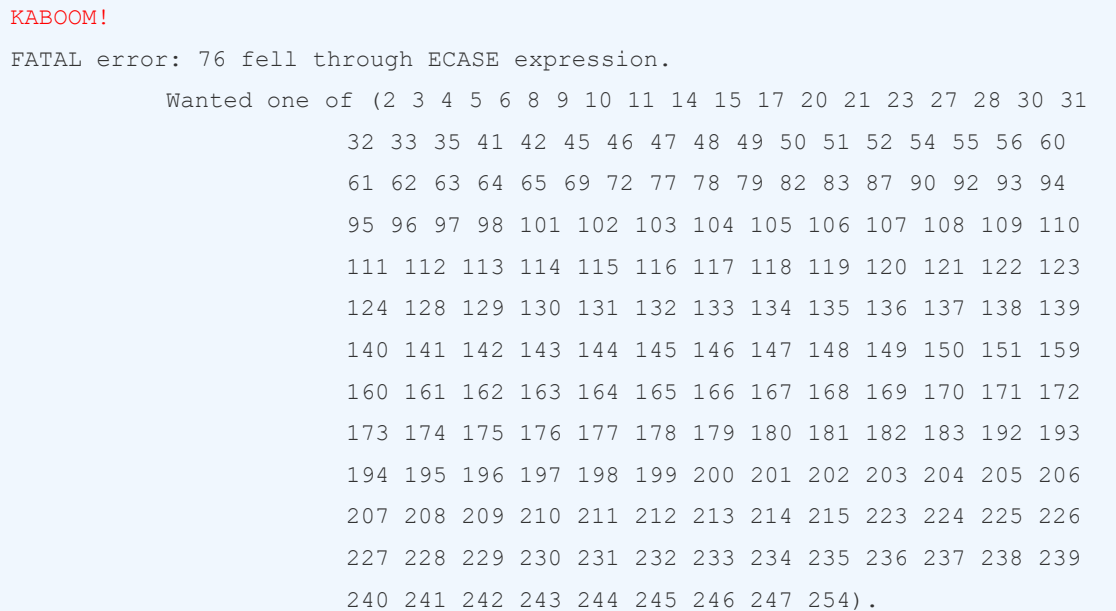

<span id="page-10-0"></span>则需先将 MySQL8.0 数据迁移至 MySQL5.7

#### **1.7** 迁移至 **MySQL5.7**

首先 MySQL8.0 下使用如下 SQL 进行备份

```
time /root/yc/mysql-8.0.31-linux-glibc2.12-x86_64/bin/mysqldump -uroot -P 8800 
-p123456 --databases benchmarksql --column-statistics=0 --set-gtid-purged=OFF 
--triggers --master-data=2 --single-transaction --max_allowed_packet=64M >
benchmarksql.sql
```
备份完成后,会在目录中产生 benchmarksql.sql 备份文件,然后还原到 MySQL5.7 中; 首先如果 MySQL5.7 中有 benchmarksql 数据库, 需要先手工删除掉, 然后再进行创建

```
drop database benchmarksql;
```
create database benchmarksql;

然后执行如下命令进行导入

time mysql -uroot -P5757 -p123456 benchmarksql < /root/benchmarksql.sql

### <span id="page-11-0"></span>四、数据校验

#### <span id="page-11-1"></span>**1.8** 数据校验

#### 统计 MySQL 表和索引数量:

SELECT TABLE NAME, INDEX\_NAME, GROUP CONCAT(COLUMN\_NAME) as INDEX\_COLUMN FROM information\_schema.statistics where table schema='benchmarksql' -- 指定库名 GROUP BY TABLE\_NAME, INDEX\_NAME;

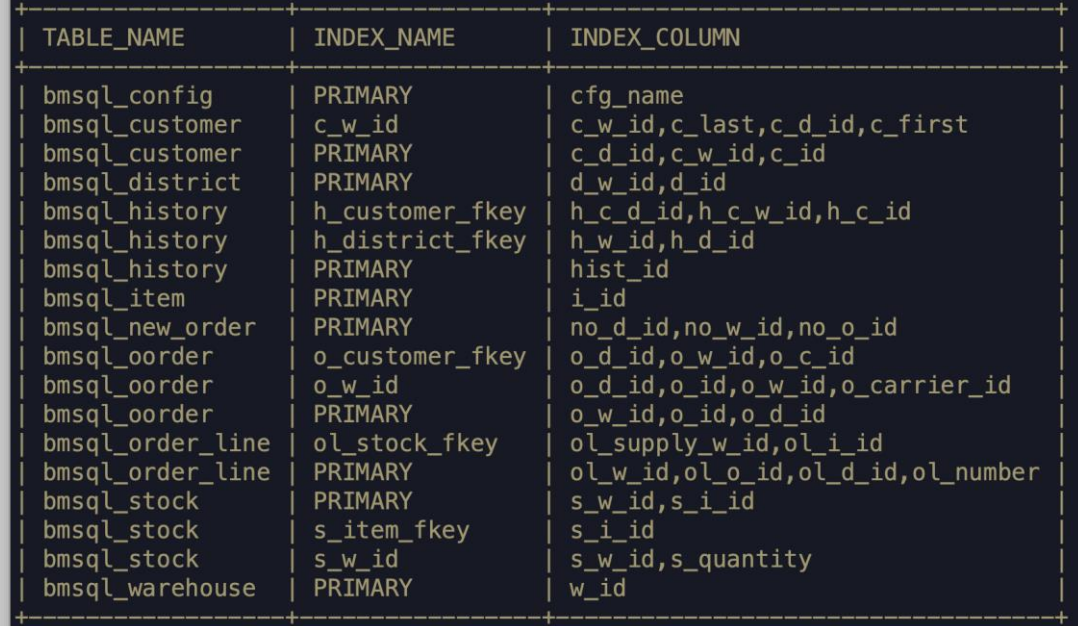

#### 统计 LightDB 表和索引数量:

```
\c benchmarksql benchmarksql
select schemaname, count(*) from pg tables where schemaname = 'benchmarksql'
group by schemaname
union all
select schemaname, count(*) from pg_indexes where schemaname = 'benchmarksql'
group by schemaname;
 schemaname | count 
--------------+-------
benchmarksql | 10
benchmarksql | 18
```
### <span id="page-12-0"></span>五、注意点及常见问题

#### <span id="page-12-1"></span>**1.9** 检测 **rum** 索引

少数情况下, 如 varchar 字段上的 btree 索引在迁移到 LightDB 后会转为 rum 索引, 需要手 动转换。如下方式可以查找是否有 rum 索引并修改。rum 索引类似于 GIN 索引,主要用于 全文检索,在存储上和 ES 更接近,相关度查询时性能比 GIN 索引快 1 倍(注:其缺点是索 引大 2 倍, 索引速度慢 1/3)。

可通过如下方式修改为其他索引,先查询使用 rum 索引的表, sql 如下:

\c benchmarksql benchmarksql

select \* from pg\_indexes where indexdef like '%rum (%' ;

如果执行返回记录如下,则需要更改处理,如果没有则忽略:

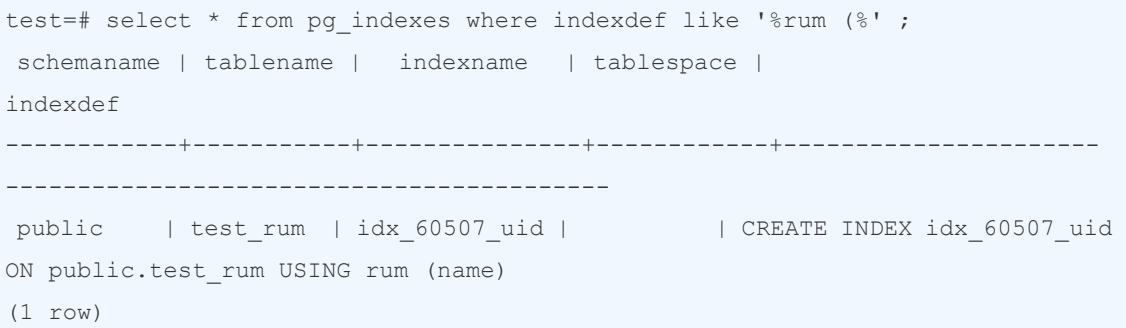

复制 indexdef 列的内容,并将 rum 修改为 btree(这里也可以是其他需要的索引类型), 修改后 的示例内容如下:

CREATE INDEX idx 60507 uid ON public.test rum USING btree (name);

然后删除 rum 索引

drop index idx\_60507\_uid;

最后执行保存的 sql, 创建对应索引 CREATE INDEX idx\_60507\_uid ON public.test\_rum USING btree (name)

#### <span id="page-12-2"></span>**1.10 rum** 索引不支持 **unique**

报错信息如下:

```
2021-11-04T19:47:16.636000+08:00 ERROR PostgreSQL Database error 0A000: access 
method "rum" does not support unique indexes
QUERY: CREATE UNIQUE INDEX idx 60455 uid ON test.tab testtext USING rum(uid);
```
解决方法: 复制报错中的 sql, 修改类型为 btree, 然后在 ltsql 中执行。

CREATE UNIQUE INDEX idx 60455 uid ON test.tab testtext USING btree(uid);

#### <span id="page-13-0"></span>**1.11** 迁移后模式为与数据库同名的模式**(schema),**能否迁移到其他 **schema**?

配置文件增加 ALTER SCHEMA,示例如下:

比如对象不放在用户名同名的 benchmarksql schema 下,而是放到 public schema 下

```
loaLOAD DATABASE
FROM mysql://root:123456@10.20.137.41:5757/benchmarksql
INTO postgresql://benchmarksql:benchmarksql@10.20.30.199:5431/benchmarksql
WITH include drop, create tables, create indexes, reset sequences, workers=10, 
concurrency=20, max parallel create index =20, foreign keys, prefetch rows =
100000, batch rows = 100000
CAST type int with extra auto increment to serial drop typemod,
type int to int drop typemod,
type tinyint with extra auto increment to serial drop typemod,
type smallint with extra auto increment to serial drop typemod,
type mediumint with extra auto increment to serial drop typemod,
type bigint with extra auto increment to bigserial drop typemod,
type bit when (= 1 precision) to boolean drop typemod using bits-to-boolean,
type bit to bit drop typemod using bits-to-hex-bitstring,
type tinyint when unsigned to smallint drop typemod,
type smallint when unsigned to integer drop typemod,
type mediumint when unsigned to integer drop typemod,
type integer when unsigned to bigint drop typemod,
type tinyint to smallint drop typemod,
type smallint to smallint drop typemod,
type mediumint to integer drop typemod,
type integer to integer drop typemod,
type bigint to bigint drop typemod,
type float to numeric,
type double to numeric,
type numeric to numeric keep typemod,
type decimal to decimal keep typemod,
type datetime to timestamp drop default drop not null using zero-dates-to-null 
## mysql datetime no timezone
BEFORE LOAD DO
ALTER SCHEMA 'benchmarksql' RENAME TO 'public'
$$ select 1; $$;
```
#### <span id="page-13-1"></span>**1.12 Datetime** 转换后带时区,如果需要不带时区。

要不带时区,在配置文件里添加如下转换:

type datetime to timestamp

## <span id="page-14-0"></span>**1.13** 数据类型转换列表

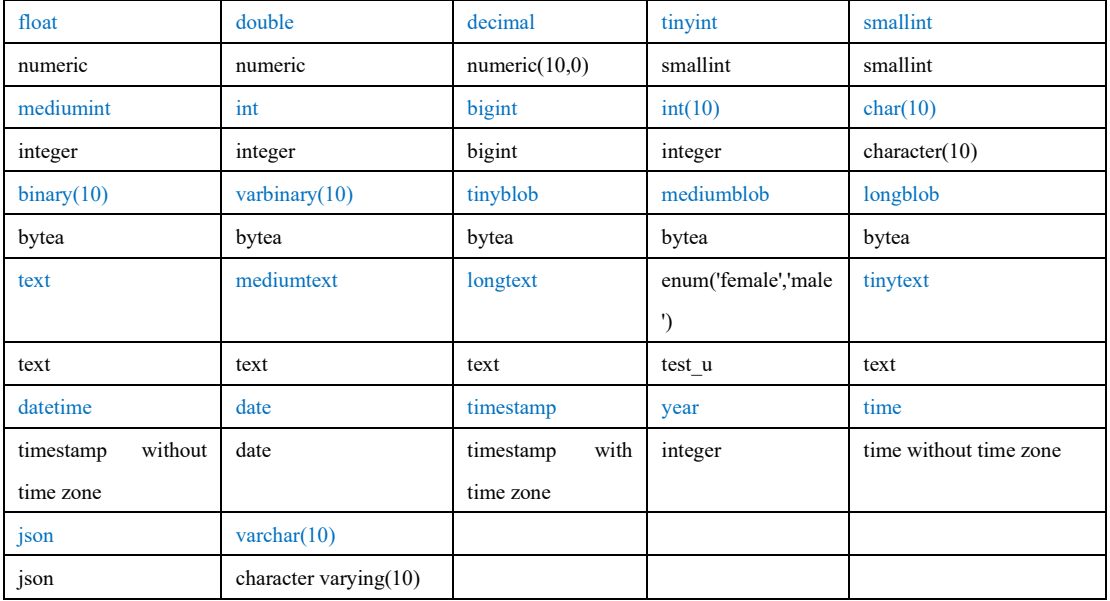

蓝色为 MySQL 对应数据类型,